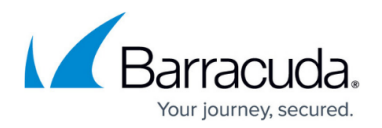

# **Reported Email Tracker (BETA)**

#### <https://campus.barracuda.com/doc/96017100/>

When working with a Barracuda Email Protection product, you might report an email as having been Incorrectly Blocked (false positive) or Incorrectly Delivered (false negative). These reports are automatically reviewed by the intelligence built into the Barracuda Threat Data Platform and by the Barracuda Threat Analysis Team. After Barracuda Networks evaluates any perceived threats in your reported email, you will receive a status update to let you know the determination about your reported item. The status update email you receive lists the results of Barracuda Networks' analysis.

If you report multiple emails, they are all handled in one daily status update email.

The Reported Email Tracker will benefit end users that utilize the Enhanced Feedback capability to report emails to Barracuda Networks. The capability is designed to send a daily digest email to users to inform them of the status of their submission.

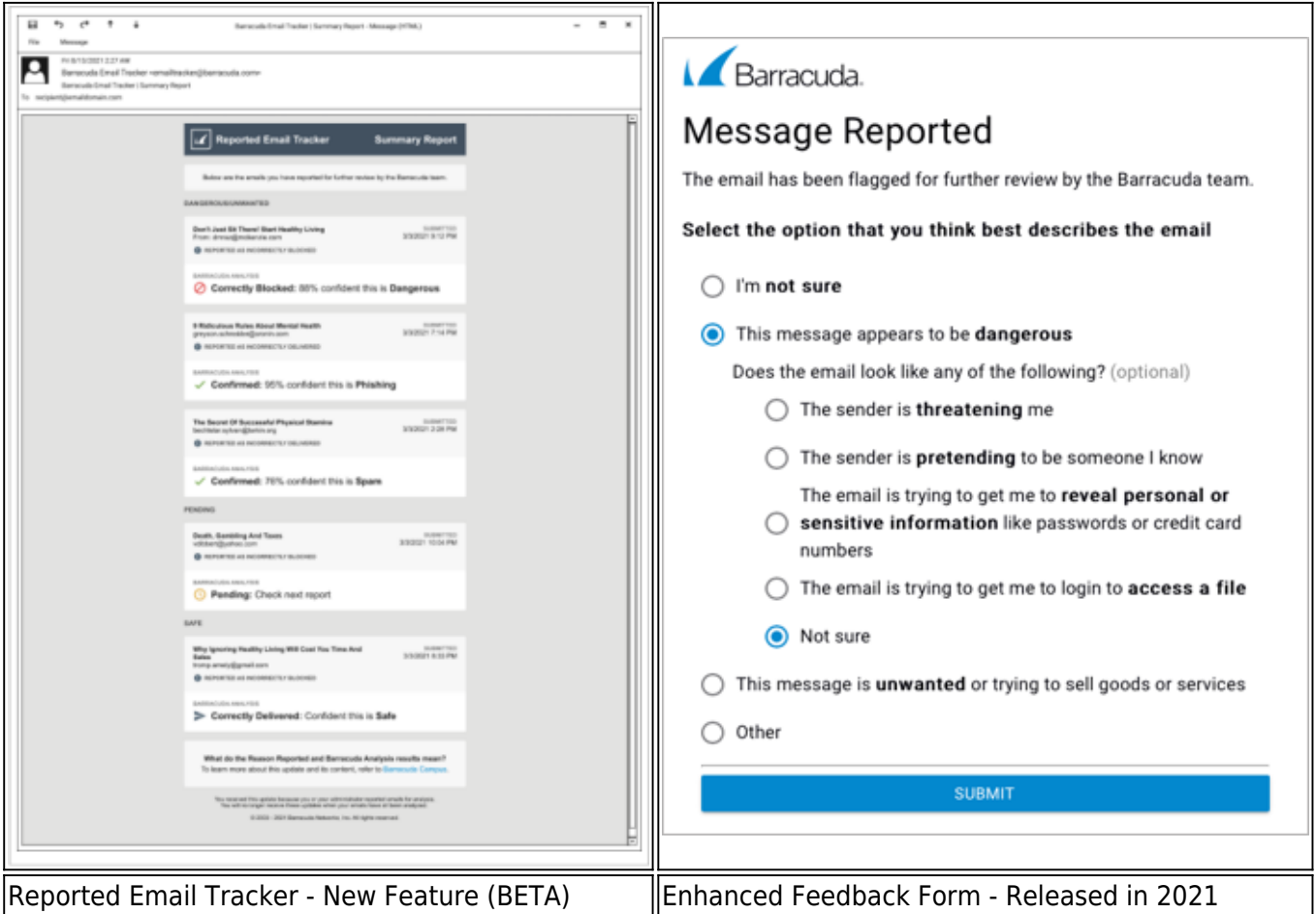

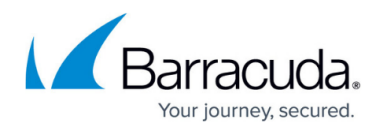

This article provides background information on the various analysis results you might receive.

When you report emails to Barracuda Networks, you are contributing to our capability to detect and prevent attacks.

During the BETA phase, our systems will primarily rely on fingerprint-based blocks to assess potentially harmful emails. This approach allows us to collect valuable data and insights.

However, it is important to note that fingerprint-based blocks may not cover all scenarios adequately. In the upcoming GA (General Availability) release, Barracuda Networks will introduce machine learning based capability to automatically block similar emails submitted by users, which is a parallel initiative aimed at providing enhanced protection for our customers.

We appreciate your collaboration in our BETA phase as we work to improve our effectiveness in safeguarding your email communication.

# **Explanation of Analysis Responses**

This table describes the possible outcomes of your reported email.

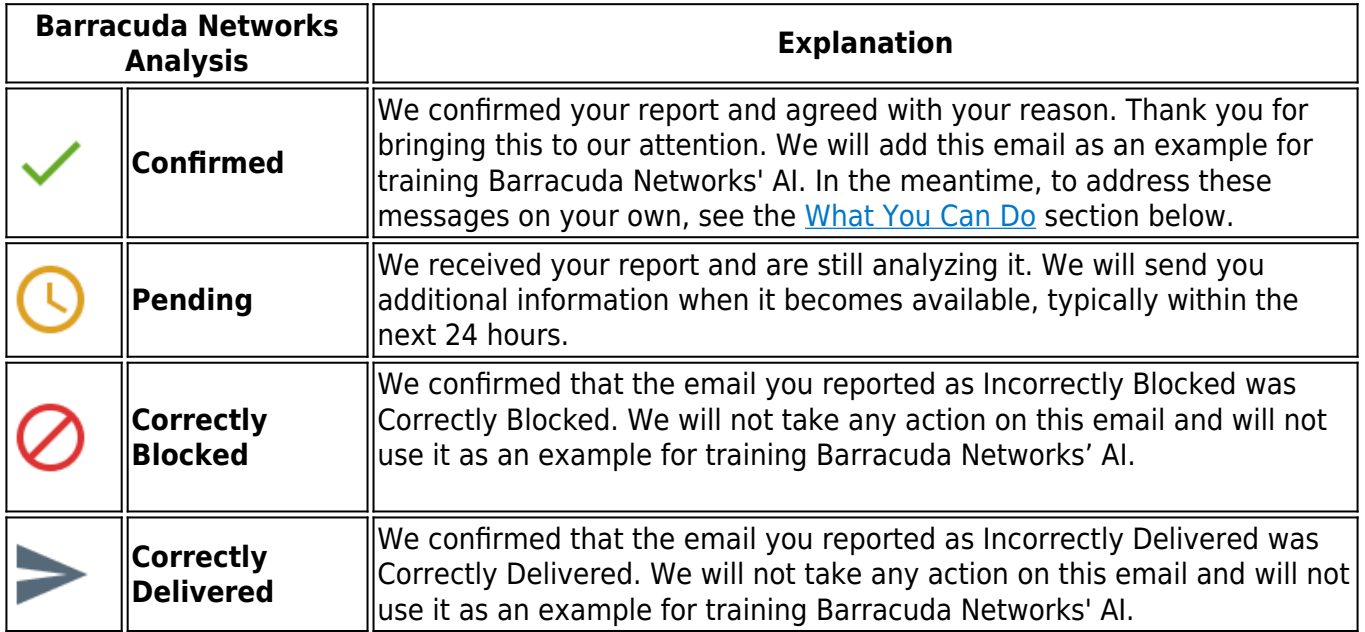

## **Reasons Reported**

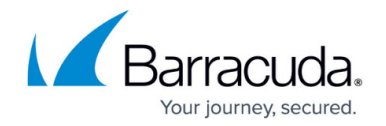

This table describes why you or someone on your team might have reported an email to Barracuda Networks. For full details about each of these threat types, read the Barracuda Networks ebook,  $13$ [Email Threat Types to Know About Right Now.](https://www.barracuda.com/13-threats-report)

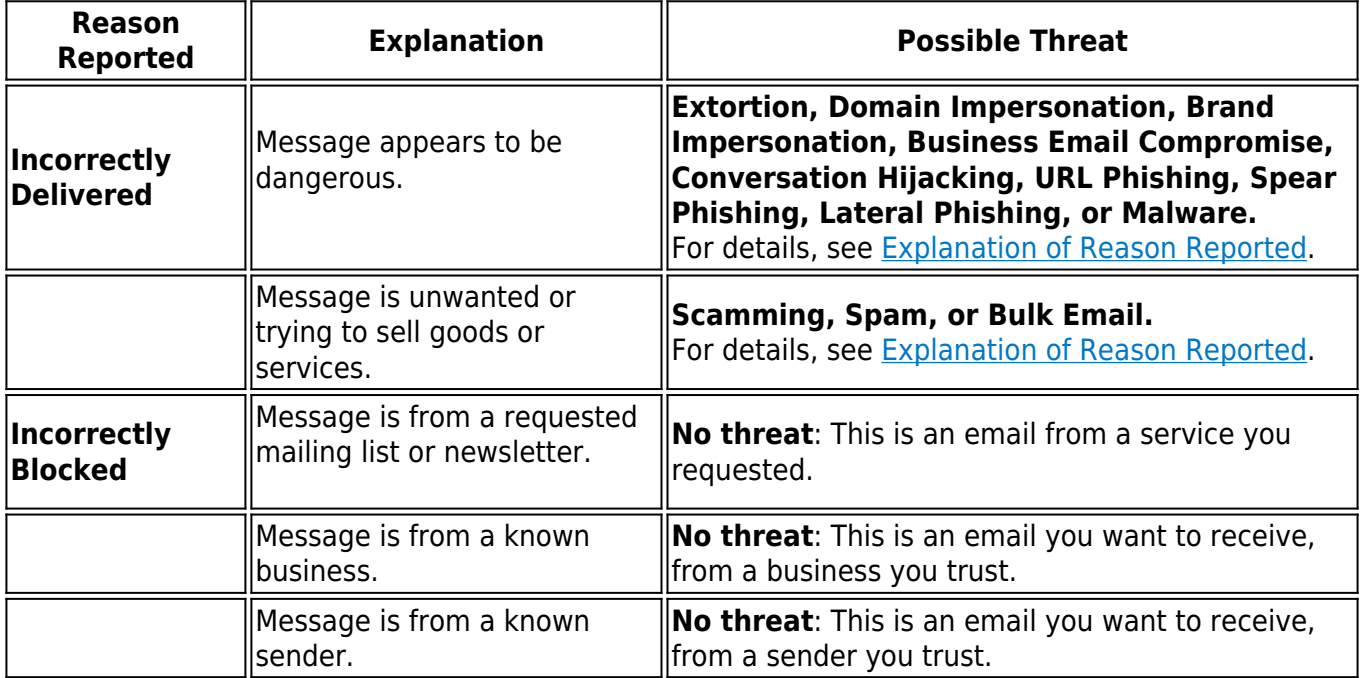

## **What You Can Do**

## **If You Disagree with the Determination**

If you do not agree with the determination made about your reported email, [contact Barracuda](https://www.barracuda.com/support/index) [Networks Support](https://www.barracuda.com/support/index).

## **Check Changes to your Allowed Senders List, Domain Policies, and Sender Policies**

### **Barracuda Impersonation Protection users**

If you reported an email as Incorrectly Blocked through Barracuda Impersonation Protection, you might have requested to add a domain or address to your Allowed Senders list.

If the reported email was determined to be malicious, remove the domain or address from the Allowed Senders list. For details, refer to [How to Allow Senders](http://campus.barracuda.com/doc/79468265/) in the Barracuda Impersonation Protection product documentation.

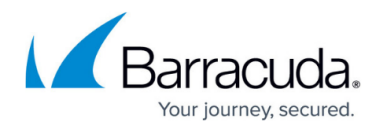

### **Barracuda Email Gateway Defense users**

If you reported an email as either Incorrectly Blocked or Incorrectly Delivered through Barracuda Email Gateway Defense, you might have changed your Domain Policies or Sender policies accordingly.

If the reported email was determined to have been correctly blocked or delivered, change the Domain or Sender policies accordingly. For details, refer to [Managing Domains](http://campus.barracuda.com/doc/96022981/) or [Sender and Recipient](http://campus.barracuda.com/doc/96023020/) [Analysis](http://campus.barracuda.com/doc/96023020/) in the Barracuda Email Gateway Defense product documentation.

# **Next Steps**

If you are not already taking advantage of these protective Barracuda Networks products, consider subscribing to:

- **Barracuda Impersonation Protection**  Prevents email threats from entering your users' inboxes. [Product page](https://www.barracuda.com/products/sentinel) | [Documentation](http://campus.barracuda.com/doc/71238006/)
- **Barracuda Incident Response** Handles threats that are already in your users' inboxes and similar threats that might appear in the future. [Product page](https://www.barracuda.com/products/forensics) | [Documentation](http://campus.barracuda.com/doc/79463558/)

## **Further Reading**

For more information on:

- Reporting emails Refer to the individual product documentation.
- Email threat types Refer to the Barracuda Networks ebook, [13 Email Threat Types to Know](https://www.barracuda.com/13-threats-report) [About Right Now](https://www.barracuda.com/13-threats-report) .

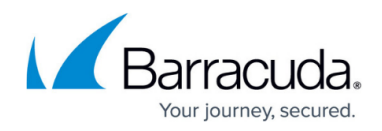

## **Figures**

- 1. emailTracker1.png
- 2. messageReported.png
- 3. icon-confirmed.png
- 4. icon-pending.png
- 5. icon-blocked.png
- 6. icon-delivered.png

© Barracuda Networks Inc., 2024 The information contained within this document is confidential and proprietary to Barracuda Networks Inc. No portion of this document may be copied, distributed, publicized or used for other than internal documentary purposes without the written consent of an official representative of Barracuda Networks Inc. All specifications are subject to change without notice. Barracuda Networks Inc. assumes no responsibility for any inaccuracies in this document. Barracuda Networks Inc. reserves the right to change, modify, transfer, or otherwise revise this publication without notice.